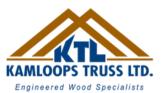

## HOW TO PIN DROP YOUR LOCATION

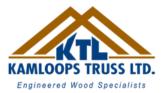

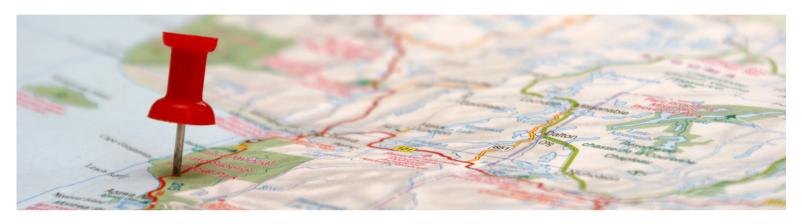

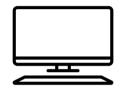

## **DESKTOP**

- Open your search engine of choice and search "google maps"
- 2. Click on the location you would like to share with us, you should see a grey pin drop ①
- 3. A menu will appear at the bottom of the screen, click the share button.
- Click the "copy link" button and email or text it to us!

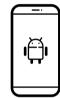

## **ANDROID**

- Open the Google Maps app.
- 2. Either search for an address or scroll around the map until you find the location you want.
- Long-press on the screen to drop a pin.
- 4. The address or location will pop up at the bottom of the screen.
- 5. Tap on the location to share it, save it, add a label to it, or get directions.
- 6. Use the share menu to copy and paste the link to share with us!

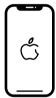

## **IPHONE**

- Open the Google Maps app.
- 2. Search for an address or scroll around the map until you find the ideal pin location.
- 3. To drop the pin, longpress on the screen in the desired location.
- 4. The address or coordinates will pop up at the bottom of the screen.
- 5. Tap on the location to see more details, get directions, add labels, etc.
- 6. Use the share menu to copy and paste the link to share with us!